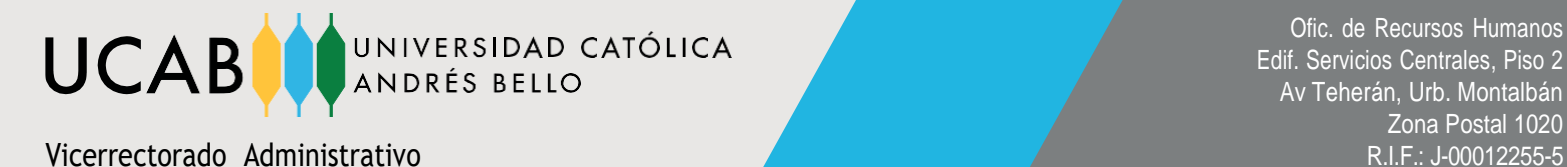

#### **INSTRUCTIVO DE INSCRIPCIÓN ADMINISTRATIVA**

Semestre Septiembre 2023 - Enero 2024 (202415) PAGO DE MATRÍCULA

Recuerde que para llevar a cabo los procesos de inscripción académica y administrativa no debe presentar ninguna restricción administrativa o deuda.

## **COSTO DE LA UNIDAD CRÉDITO**

Para conocer el costo de la Unidad Crédito consulte la **[Circular](https://www.ucab.edu.ve/wp-content/uploads/2023/07/Circular-Costo-Unidad-Credito-11-de-julio-de-2023.pdf) de Costo de la Unidad Crédito** del Vicerrectorado Administrativo.

Luego de haber formalizado su inscripción académica, deberá realizar su inscripción administrativa, a través del procedimiento que se indica a continuación.

#### **PASO 1: INICIO DEL PROCESO**

**Para comenzar debe escoger pago presencial o virtual, completar y firmar la información solicitada en el [Compromiso](https://www.ucab.edu.ve/wp-content/uploads/2023/08/Compromiso_de_Pago_Primer_Semestre_2023-2024-Pregrado-V1-editable.pdf) de Pago.**

El pago de la matrícula podrá realizarse de forma presencial en la Caja de la Universidad, a través del portal **[cajavirtual.ucab.edu.ve](https://cajavirtual.ucab.edu.ve/login.php)** o los medios alternativos señalados en el presente instructivo.

**Pago presencial:** usted podrá dirigirse a la Caja de la Universidad sede Montalbán: Módulo 5 PB, o a las cajas habilitadas para el proceso de inscripción en la Oficina de Atención al Público de la Secretaría, en el Módulo 4, PB; sede Guayana: Módulo 1 PB. Lunes a viernes, de 8:00 am a 4:00 pm, en horario corrido de lunes a viernes. Debe traer impreso el **[compromiso de](https://www.ucab.edu.ve/wp-content/uploads/2023/08/Compromiso_de_Pago_Primer_Semestre_2023-2024-Pregrado-V1-editable.pdf)  [pago.](https://www.ucab.edu.ve/wp-content/uploads/2023/08/Compromiso_de_Pago_Primer_Semestre_2023-2024-Pregrado-V1-editable.pdf)** Este documento contiene las *Fechas de pago y recargos, Cuando aplican los reintegros, Fecha devencimiento de las cuotas y las Sanciones por incumplimiento de pago.*

### **Pago a través del portal de [cajavirtual.ucab.edu.ve](https://cajavirtual.ucab.edu.ve/login.php) siguiendo los siguientes pasos:**

- 1. Ingrese al portal de Secretaría en Línea a través de **[secretariaweb.ucab.edu.ve](https://secretariaweb.ucab.edu.ve/)**, seleccione la pestaña "Alumnos" y la opción "Ir a Caja Virtual UCAB". También puede ingresar directamente a través del enlace Caja Virtual.
- 2. Coloque su *usuario y contraseña* (Usuario y contraseña para ingresar al correo UCAB).
- 3. Seleccione la opción "Realiza tus pagos" y siga las instrucciones que allí se le indican. Recuerde que en esta sección usted puede realizar el pago de la matrícula cuando se trate de la inscripción como alumno nuevo o como alumno regular en Pregrado. De igual forma, en esta sección puede realizar el pago de las asignaturas especiales como Tutorías, Régimen Especial, Pasantías y el Trabajo de Grado. También podrá pagar la matrícula producto de la inscripción en las Concentraciones Menores (Minors).

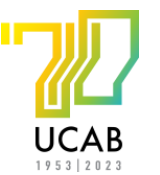

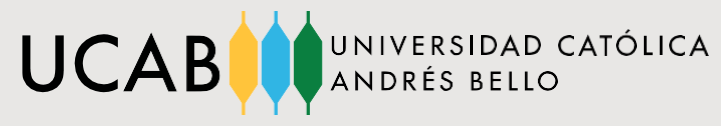

- 4. Lea y acepte las condiciones de pago.
- 5. El pago recurriendo a modalidades alternativas (transferencias de otros bancos, pago por Zelle, Bat Pay o pagos en taquillas del Banco Mercantil) requerirán el registro en caja virtual en los términos señalados en este instructivo.

### **Nota**

Si tiene inscritas Concentraciones Menores (Minors), Materias Especiales y/o Tutoriales, recuerde que debe terminar el proceso de pago administrativo de su carrera regular y posteriormente, debe ingresar nuevamente en el portal de Caja Virtual y comenzar el proceso de pago de Concentraciones Menores (Minors), Materias Especiales y/o Tutoriales.

#### **Nota**

En el caso de que realice el pago de la inscripción en la carrera regular en la modalidad presencial, en la Caja de la Universidad, deberá indicar al cajero, una vez realizado el pago de la matrícula, si tiene pendiente pago de Concentraciones Menores (Minors), Materias Especiales y/o Tutoriales para realizar de forma inmediata.

## **PASO 2: SELECCIÓN DE LA MODALIDAD DE PAGO**

Al momento de iniciar el proceso de pago, efectúe una estimación del monto a pagar, según el costo de la UC, las materias inscritas y taxonomías de recargos para seleccionar su modalidad de pago (**[Calculadora](https://cajavirtual.ucab.edu.ve/login.php) Virtual**). Independientemente de si su pago es presencial o a través del portal de Caja Virtual, debe seleccionar la modalidad de Pago Parcial o por Cuotas según las opciones disponibles:

**Pago Parcial:** El estudiante cancelará la primera parte del derecho de inscripción que corresponda y el 100% del costo de la UC (además de los recargos) para las primeras tres cuotas del semestre, considerando el número de UC inscritas académicamente. El costo de las dos cuotas restantes se pagará al inicio de la segunda parte del semestre, al momento de la confirmación de inscripción, incluyendo la segunda parte del mismo. En esta modalidad el estudiante recibirá un descuento del 4% que aplicará sobre las UC y recargos por taxonomías, no así sobre el derecho de inscripción:

- El descuento no aplicará para el caso de intensivos, Minors o cátedras especiales reguladas en la Circular de Procesos Académicos del Vicerrectorado Administrativo.
- El descuento aplicará una vez realizados los descuentos correspondientes a sede y titulación.
- El precio de la UC para la segunda parte, está establecido en la [Circular de Costo de la](https://www.ucab.edu.ve/wp-content/uploads/2023/07/Circular-Costo-Unidad-Credito-11-de-julio-de-2023.pdf)  [Inidad Crédito del Vicerrectorado Administrativo.](https://www.ucab.edu.ve/wp-content/uploads/2023/07/Circular-Costo-Unidad-Credito-11-de-julio-de-2023.pdf) El precio de la UC podría variar en el caso en que esto sea necesario para garantizar la sostenibilidad del funcionamiento de la institución.
- El descuento aplica para la primera y segunda parte de pago del semestre, bajo esta modalidad de pago Parcial.

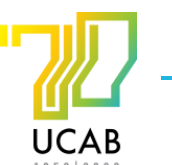

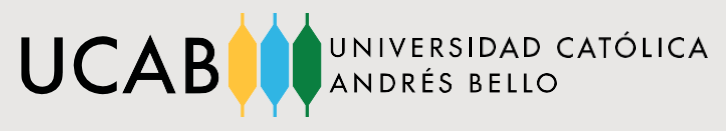

Ofic. de Recursos Humanos Edif. Servicios Centrales, Piso 2 Av Teherán, Urb. Montalbán Zona Postal 1020

**Pago por Cuotas:** El estudiante podrá recurrir al esquema de pago por cuotas, habiendo cancelado la cuota inicial y la primera parte del derecho de inscripción, atendiendo a lo definido en el compromiso de pago. El esquema de pago se corresponderá con lo siguiente:

Primera parte del semestre. Deberá cancelarse bajo el siguiente esquema:

- 1. Primera parte del derecho de inscripción y la cuota inicial (mes de Septiembre)
- 2. Cuotas 2 y 3 (meses de Octubre y Noviembre) a través del portal de caja virtual o en la Caja de la Universidad (atendiendo a las UC inscritas y los recargos por taxonomía). El incumplimiento del pago en este lapso acarrea recargos administrativos del 10% sobre el monto adeudado. En el [Compromiso de Pago](https://www.ucab.edu.ve/wp-content/uploads/2023/08/Compromiso_de_Pago_Primer_Semestre_2023-2024-Pregrado-V1-editable.pdf) se encuentran disponibles, en los puntos VI y VII, las fechas establecidas sobre los recargos administrativos.
- 3. Se podrán cancelar ambas cuotas en un mismo mes por adelantado.
- 4. No se podrá adelantar las cuotas 4 y 5 hasta tanto no se haya pagado la Confirmación de Inscripción.

Segunda parte del semestre. Deberá cancelarse bajo el siguiente esquema:

- 1. Segunda parte del derecho de inscripción más las dos cuotas restantes (4 y 5/5).
- 2. Segunda parte del derecho de inscripción y la cuota 4 (mes de Diciembre). El incumplimiento del pago en este lapso acarrea recargos administrativos (10% sobre el monto adeudado). En el [Compromiso de Pago](https://www.ucab.edu.ve/wp-content/uploads/2023/08/Compromiso_de_Pago_Primer_Semestre_2023-2024-Pregrado-V1-editable.pdf) se encuentran disponibles, en los puntos VI y VII, las fechas establecidas sobre los recargos administrativos.
	- Se podrá cancelar la cuota 5/5 por adelantado antes de la fecha de cobro.

#### **PASO 3: MEDIOS DE PAGO**

### **Una vez realizada la selección de la modalidad de pago, elija el medio de pago para continuar con el proceso.**

Podrá cancelar su inscripción con los siguientes instrumentos bancarios:

**1. En Bolívares:**

### **Portal de Caja Virtual:**

- a. Tarjeta de Débito del Banco Mercantil.
	- Acceda al punto pago de Mercantil y complete los datos solicitados.
	- Verifique el límite diario permitido por su entidad bancaria; recuerde que cualquier retraso en el pago en los lapsos establecidos acarrea recargos administrativos.

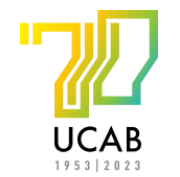

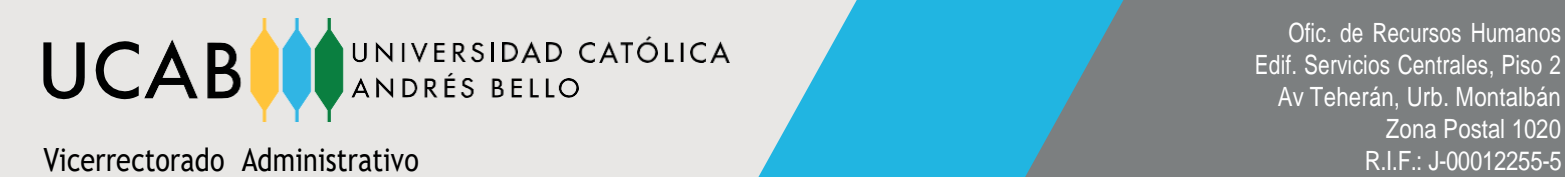

- b. Tarjeta de Débito de Banesco.
	- Acceda al punto pago de Banesco y complete los datos solicitados.
	- Verifique el límite diario permitido por su entidad bancaria; recuerde que cualquier retraso en el pago en los lapsos establecidos acarrea recargos administrativos.
- c. Tarjeta de Débito de BNC.
	- Acceda al punto pago de BNC y complete los datos solicitados.
	- Verifique el límite diario permitido por su entidad bancaria; recuerde que cualquier retraso en el pago en los lapsos establecidos acarrea recargos administrativos.
- d. Tarjeta de crédito nacional de cualquier banco.
	- 1. El uso de la tarjeta de crédito podrá emplearse en cualquiera de los botones de pago (Mercantil, Banesco o BNC).
- e. Transferencia bancaria a cuenta (**Instructivo Registro de [Transferencias](https://www.ucab.edu.ve/wp-content/uploads/2023/03/Instructivo-Registro-de-Deposito-o-transferencia-1-1.pdf)**)
	- Verifique el límite diario permitido por su entidad bancaria; recuerde que cualquier retraso en el pago en los lapsos establecidos acarrea recargos administrativos.
	- Si paga con más de una transferencia, realizadas en días distintos, considere que el tipo de cambio oficial varía diariamente. Asegúrese de completar el pago del saldo completo verificando la deuda el día en que realice la última transferencia; de otra forma usted mantendrá saldo deudor que se actualizaría al valor de la tasa del Banco Central de Venezuela (BCV).

Cuenta para el caso de los estudiantes de **Caracas**: **Banco Mercantil** - Rif: J-000122555 Cuenta N°: **0105-0618-24-8618000191** A nombre de: **Universidad Católica Andrés Bello**

Cuenta para el caso de los estudiantes de **Guayana**: **Banco Mercantil** - Rif: J-000122555 Cuenta N°: **0105-0047-89-8047205153** A nombre de: **Universidad Católica Andrés Bello**

- e. Pago Móvil Banco Plaza
	- Verifique el límite diario permitido por su entidad bancaria; recuerde que cualquier retraso en el pago en los lapsos establecidos acarrea recargos administrativos.

49

- Seleccione la forma de pago: Pagar con Pago Móvil.
- Complete los datos solicitados.

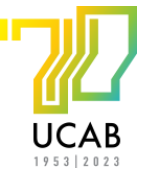

### UNIVERSIDAD CATÓLICA **UCAB** ANDRÉS BELLO

Ofic. de Recursos Humanos Edif. Servicios Centrales, Piso 2 Av Teherán, Urb. Montalbán Zona Postal 1020

- Vicerrectorado Administrativo antico e a contra contra un contra contra un contra un contra el personal el per
	- Según sea su banco, deberá obtener por mensaje de texto la clave de pagos.
	- Para finalizar presione el botón: Confirmar Pago.
	- El sistema le confirmará que su pago ha sido procesado exitosamente.

Caja de la Universidad (Presencial):

- a. Tarjeta de débito de cualquier banco.
	- Verifique el límite diario permitido por su entidad bancaria; recuerde que cualquier retraso en el pago en los lapsos establecidos acarrea recargos administrativos.
- b. Tarjeta de crédito nacional de cualquier banco.
	- Verifique el límite diario permitido por su entidad bancaria; recuerde que cualquier retraso en el pago en los lapsos establecidos acarrea recargos administrativos.

# **2. En divisas:**

**Desde el 28 de Marzo del 2022 entró en vigencia el cobro del 3% del IGTF según Art. 6 Prov. SNAT/2022/000013 G.O.N° 42339 del 17 de marzo del 2022**

## **Portal de Caja Virtual:**

- a. Tarieta de Crédito Internacional: El uso de la tarjeta de crédito podrá emplearse en cualquiera de los botones de pago (Mercantil o Banesco).
	- En el caso del pago a través de la Tarjeta de Crédito Internacional atienda a las siguientes consideraciones:
		- 1. La tasa de cambio será establecida por el Banco Central de Venezuela.
		- 2. Este mecanismo genera comisiones bancarias.
		- 3. Si se le presenta algún inconveniente al momento de la verificación del pago, se le recomienda **no realizar múltiples intentos de pagos.**
		- 4. Verifique el límite diario permitido por su entidad bancaria; recuerde que cualquier retraso en el pago en los lapsos establecidos acarrea recargos administrativos.
		- 5. Acceda al punto pago de Mercantil o Banesco y complete los datos solicitados.
		- 6. Considerando que la institución recibe los pagos en bolívares, siendo que los pagos en cualquier otra moneda constituyen una excepción, las devoluciones por concepto de retiro con reintegro serán en bolívares, teniendo como referencia lo reflejado

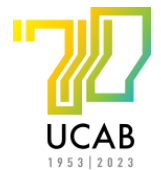

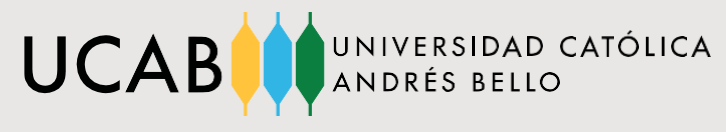

Vicerrectorado Administrativo antico e a contra contra un contra contra un contra un contra el personal el per

en la factura. Lo mismo ocurrirá para el caso de cualquier devolución, independientemente de su causa; estas devoluciones ocurrirán en un plazo máximo de tres (3) días hábiles.

- b. Pago en divisas en efectivo en taquilla Banco Mercantil:
	- 1. Descargar la planilla de depósito en el siguiente link (**[Depofácil](https://www.ucab.edu.ve/wp-content/uploads/2021/09/PDP.-045-Depofacil-Depositos-en-divisas-terceros-1.pdf) Banco Mercantil**)
	- 2. Agencias del **Banco [Mercantil](https://www.mercantilbanco.com/mercprod/index.html)** a nivel Nacional autorizadas para la recepción de las divisas en efectivo. Por la situación de emergencia debido a la pandemia, las entidades bancarias autorizadas varían semanalmente por disposición del Banco **Mercantil**
	- 3. Coordenadas bancarias para el depósito de divisas en efectivo:
		- i. N° de cuenta: **5699041281**
		- ii. Rif: J-000122555
		- iii. A nombre de: UCAB.
	- 4. Registrar en el portal de Caja Virtual los datos solicitados de la confirmación del depósito.
	- 5. Considerando que la institución recibe los pagos en bolívares, siendo que los pagos en cualquier otra moneda constituyen una excepción, las devoluciones por concepto de retiro con reintegro serán en bolívares, teniendo como referencia lo reflejado en la factura. Lo mismo ocurrirá para el caso de cualquier devolución, independientemente de su causa; estas devoluciones ocurrirán en un plazo máximo de tres (3) días hábiles.

**IMPORTANTE: Es de carácter obligatorio realizar el registro del depósito a través del portal de Caja Virtual para completar el proceso de pago. En caso contrario, aplicarán recargos administrativos.**

- c. Pago por Zelle: **(Solo aplica para pagos de inscripción. Están excluidos los pagos de Aranceles de Secretaría y deudas de años anteriores)**
	- 1. Verificar el monto a cancelar en el portal de **caja [virtual](https://cajavirtual.ucab.edu.ve/login.php)**
	- 2. Dirección Zelle: [ucabpagoszelle@ucab.edu.ve](mailto:ucabpagoszelle@ucab.edu.ve)

Es obligatorio añadir en el campo Mensaje (opcional): Número de cédula, nombre y apellido del estudiante.

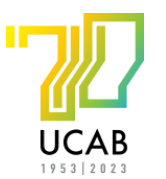

UNIVERSIDAD CATÓLICA<br>ANDRÉS BELLO

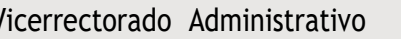

**UCAB** 

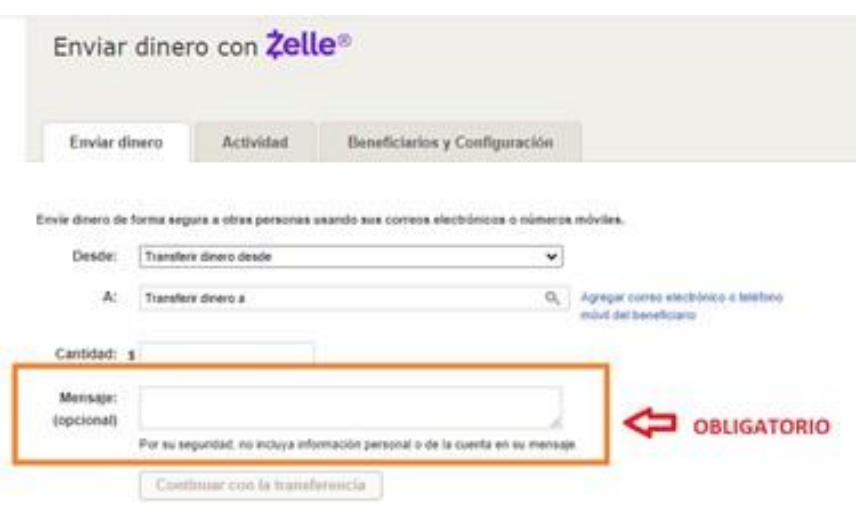

**Nota: Cuando usted elija este medio de pago, le aparecerá como titular elrepresentante legal (Gustavo García, Vicerrector Administrativo) ante el Zelle**

**IMPORTANTE: Es de carácter obligatorio realizar el registro del Zelle a través del portal de Caja Virtual para completar el proceso de pago. En caso contrario, aplicarán recargos administrativos.**

- d. Pago por Bat Pay:
	- Verificar el monto a cancelar en el portal de **caja [virtual](https://cajavirtual.ucab.edu.ve/login.php)**
	- Enviar al correo [ucabpagosbatpay@ucab.edu.ve s](mailto:ucabpagosbatpay@ucab.edu.ve)u solicitud de realizar el pago a través de esta plataforma y esperar respuesta para los pasos a seguir.
	- Se recomienda primero usar los botones de pago del Banco Mercantil o Banesco en el portal de Caja Virtual antes de usar este método de pago.

### **Caja de la Universidad (Presencial):**

- a. Tarjeta de Crédito Internacional de cualquier banco.
- En el caso del pago a través de una tarjeta de crédito internacional atienda a las siguientes consideraciones:
	- 1. La tasa de cambio es establecida por el Banco Central de Venezuela.
	- 2. Este mecanismo genera comisiones bancarias.
	- 3. Si se le presenta algún inconveniente al momento de la verificación del pago, se le recomienda **no realizar múltiples intentos de pagos**.

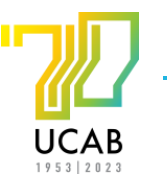

UNIVERSIDAD CATÓLICA **NDRÉS BELLO** 

Ofic. de Recursos Humanos Edif. Servicios Centrales, Piso 2 Av Teherán, Urb. Montalbán Zona Postal 1020

**UCAB** 

- 4. Verifique el límite diario permitido por su entidad bancaria; recuerde que cualquier retraso en el pago en los lapsos establecidos acarrea recargos administrativos.
- b. Pago en divisas en efectivo:
- 1. La tasa de cambio será establecida por el Banco Central de Venezuela.
- 2. Para cualquier reintegro que se solicite bajo esta figura de pago, la universidad hará la devolución de los bolívares que se reflejan en la factura.

**USTED NUNCA DEBE TRANSFERIR A CUENTAS DISTINTAS A LAS INDICADAS EN ESTE INSTRUCTIVO.**

**TAMPOCO DEBE HACER PAGOS EN EFECTIVO A NINGUNA PERSONA DISTINTA AL PERSONAL DE CAJA DE LA UNIVERSIDAD. NO SEA VÍCTIMA DE FRAUDES Y SOLICITE SU FACTURA FORMAL LUEGO DE EFECTUAR EL PAGO.**

## **LA INSTITUCIÓN NO SE HACE RESPONSABLE POR LA EJECUCIÓN DE PAGOS POR CANALES NO REGULARES NO INDICADOS EN ESTE INSTRUCTIVO.**

3. Considerando que la institución recibe los pagos en bolívares, siendo que los pagos en cualquier otra moneda constituyen una excepción, las devoluciones por concepto de retiro con reintegro serán en bolívares, teniendo como referencia lo reflejado en la factura. Lo mismo ocurrirá para el caso de cualquier devolución, independientemente de su causa; estas devoluciones ocurrirán en un plazo máximo de tres (3) días hábiles.

## **RECUERDE: ESTÉ ATENTO A LAS FECHAS LÍMITES DEPAGO PARA NO INCURRIR EN RECARGOS ADMINISTRATIVOS**

Se establece un recargo administrativo del 10% sobre la deuda pendiente al momento del pago para aquellos que incumplan con los plazos (fechas límite) definidos en los cronogramas administrativos publicados (considerando la fecha en que se emita la factura, una vez confirmado el ingreso de los fondos), tanto en los procesos de inscripción, de confirmación de inscripción y mensualidades.

# **PASO 4: UNA VEZ CONCLUÍDO EL PAGO ADMINISTRATIVO SE EMITIRÁ LA FACTURA**

- Si usted pagó por Caja Virtual deberá retirar su factura original por la Caja de la Universidad ubicada en el Módulo 5 PB, de lunes a viernes de 8:00 am a 4:00 pm en horario corrido, presentando su cédula de identidad laminada. Para la sede de Guayana: en el módulo 1 PB, de lunes a viernes de 8:00 am a 4:00 pm en horario corrido.
- Si usted pagó en la Caja de la Universidad, inmediatamente gestionado el pago se le entregará su factura impresa.

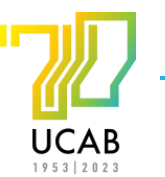

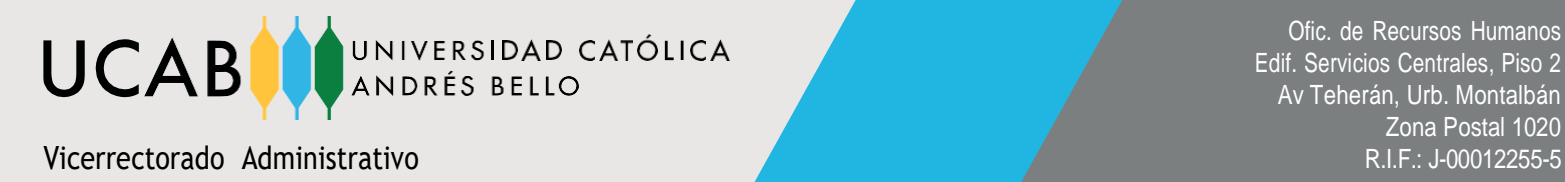

## **PASO 5: PAGO DEL SEGURO ESTUDIANTIL**

Al concluir el proceso de inscripción el estudiante debe ingresar al portal de **[Mercantil](https://www.mercantilseguros.com/) [Seguros](https://www.mercantilseguros.com/)**. La información referente al pago del seguro estudiantil se encuentra en las páginas web de **[Inscripción](https://www.ucab.edu.ve/informacion-institucional/secretaria/servicios/inscripciones/pregrado/inscripcion-pregrado-alumnos-nuevos/) de Alumnos Nuevos** y **[Reinscripción](https://www.ucab.edu.ve/informacion-institucional/secretaria/servicios/inscripciones/pregrado/inscripcion-pregrado-alumnos-regulares/) de Alumnos Regulares**.

### **SOLICITUD DE RETIROS CON REINTEGROS**

Podrán realizarse retiros con reintegro durante las dos primeras semanas del período de clase. Este dará lugar a la devolución del monto pagado por las unidades crédito retiradas, exceptuando el derecho de inscripción y la cuota inicial (mes de Septiembre). Recuerde que la institución recibe los pagos en bolívares, siendo que los pagos en cualquier otra moneda constituyen una excepción, de modo que las devoluciones por concepto de retiro con reintegro serán en bolívares, teniendo como referencia lo reflejado en la factura. Lo mismo ocurrirá para el caso de cualquierdevolución, independientemente de su causa; estas devoluciones ocurrirán en un plazo máximode tres (3) días hábiles. Si no se realizara el retiro con reintegro en los lapsos definidos, el estudiante deberá cumplir con los pagos pendientes independientemente de si realiza el retiro académico.

## **DUDAS O INCONVENIENTES A LO LARGO DE TODO ESTE PROCESO**

En caso de presentar alguna duda o inconveniente con el proceso de pago, puede comunicarse con Caja de la Universidad a través de los números de teléfono **(0212) 407.41.91, (0212) 407.43.38** y **(0212) 407.43.82**, o escribir al canal de atención: [Canal UCAB](https://canal.ucab.edu.ve/hc/es) de lunes a viernes en el horario corrido de8:00 am a 4:00 pm. Para la sede de Guayana: **(0286) 600.02.18, (0286) 600.02.19** y **(0286) 600.01.60**, o al canal de atención: [Canal UCAB](https://canal.ucab.edu.ve/hc/es)

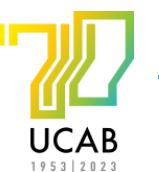